# **Contents**

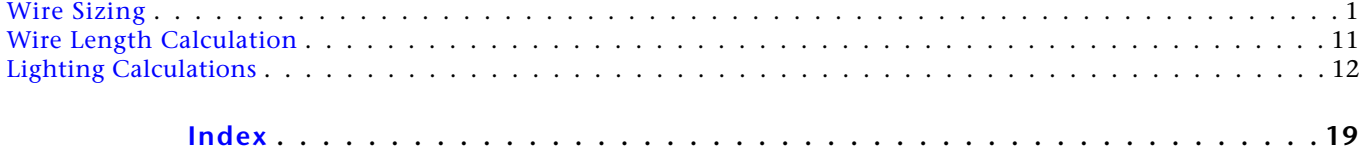

# **Appendix B - Sizing and Calculation Methods**

<span id="page-2-0"></span>Revit MEP automatically calculates sizing information and selects ductwork, piping and wire sizes for the systems created in a project. The following topics provide tables and methods used for calculating size requirements and selecting wire, ducts, and pipe for systems.

## **Wire Sizing**

Revit MEP calculates the wire sizes for power circuits, based on the size specified for circuit protection, voltage drop calculation, and correction factor. Wire sizes are automatically sized to maintain a voltage drop of less than 3 percent for branch circuits, and 2 percent for feeder circuits at the outlet furthest from the source. That is, the load determines the circuit over-current protection (circuit rating) required, which when specified, then determines the wire sizes required for hot conductors, neutral conductors and ground conductors.

## **Wire Sizing Examples**

In this example the following wire type settings are specified for two circuits created in the project, carried in steel conduit.

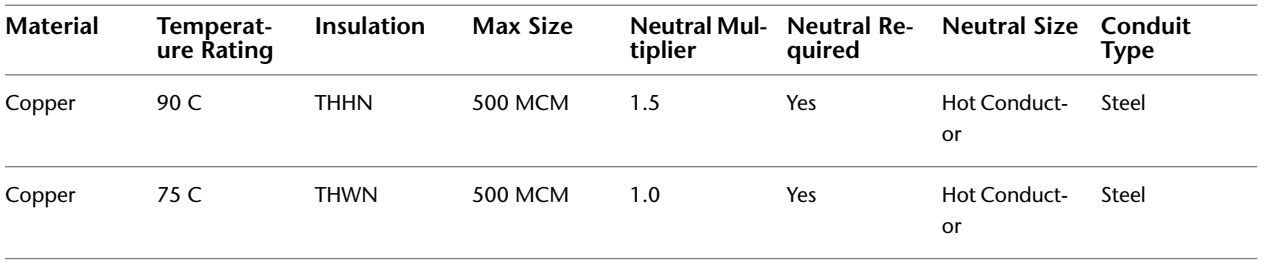

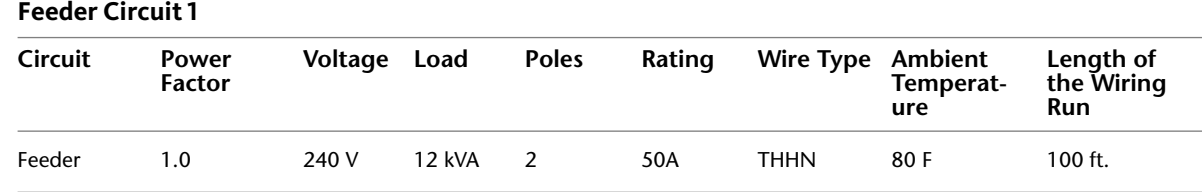

- **1** Basic sizing for the hot conductor size is determined by the circuit rating (50A) and wire type (THHN, Copper, 90C). The [basic wire size table](#page-9-0) on page 8, without considering the ambient temperature, calls for 2-#8 hot conductors for circuit 1.
- **2** The neutral conductor is sized as 1.5 times the cross sectional area of the hot conductors. A 300MCM conductor has a cross sectional area of 0.0129686799 sq. in. Applying the 1.5 multiplier (1.5  $*$  $0.0129686799 = 0.01945301985$  sq. in.), The basic wire size table calls for a #6 wire (area of 0.0206119720 sq. in.), which provides the minimum area that will satisfy the neutral conductor requirement. The Neutral conductor is sized as 1-#6.
- **3** The ground conductor size table for a 50A copper conductor, calls for a #10 ground conductor (#10 is adequate for up to 60A).

Preliminary sizing for the wiring package for circuit 1 is 2-#8, 1-#6, and 1-#10. However, the sizing must consider the correction factor (based on the ambient temperature) and support less than a 2 percent voltage drop at the furthest fixture from the source.

- **4** Assuming the #8 hot conductors at an ambient temperature of 80 degrees Fahrenheit ([correction factor](#page-10-0) on page 9 = 1), the voltage drop calculation is  $(VD = (L * R * I)/1000$ :
	- **■** Length  $(L) = 100$  ft.
	- Impedance (R) = 1.148 from [Wire Impedance Factors](#page-4-0) on page 3 table for #8 in steel conduit at 80 degrees.
	- $\Box$  Load (I) = 50A

VD =  $(100$  ft.  $*1.148 * 50$ A $) = 5.74$  V

 $5.74/240 = 0.0239166 = 2.39166%$  which exceeds the 2 percent allowable voltage drop.

**5** Assume #6 hot conductors (wiring package is adjusted to 2-#6, 1-#6, and 1-#10) and calculate the voltage drop again.

 $VD = (100 \text{ ft.} * 0.745 * 50 \text{A})/1000 = 3.725 \text{V}$ 

 $3.725/240 = 0.0155208 = 1.55208%$  within the 2 percent allowable voltage drop.

- **6** The neutral conductor is sized,  $1.5 * 0.020611972 = 0.030917958$  sq. in. The basic wire size table calls for a #3 wire (area of 0.0413310408 sq. in.), which provides the minimum area that will satisfy the adjusted neutral conductor requirement. The Neutral conductor is resized as 1-#4.
- **7** The ground conductor must be changed in proportion to the change in the hot conductors:
	- Cross sectional area of  $#8 = 0.029686799$  sq. in.
	- Cross sectional area of  $#6 = 0.0206119720$  sq. in.
	- Ratio = 1.5893
	- 1.5893 \* 0.0081552613 sq. in. = 0.01296115 sq. in. The ground conductor must be resized to #8.

The wiring package is adjusted to 2-#6, 1-#4, 1#8.

#### **Feeder Circuit 2**

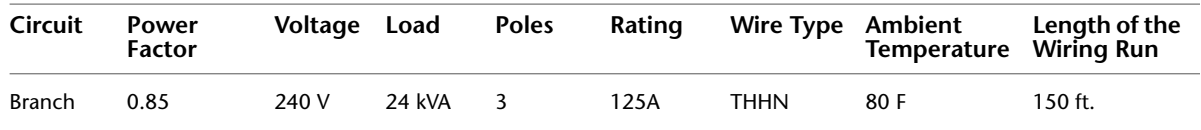

**1** Basic sizing for the hot conductors is determined by the circuit rating (125A) and wire type (THHN, Copper, 90 C). The basic wire size table calls for #2 hot conductors.

- **2** The neutral conductor is sized as 1.5 times the cross sectional area of the hot conductors (1.5 \* 0.0521172118 sq. in. = 0.0781758177 sq. in.). The neutral conductor is sized as 1- 1/0 (0.0829065680 sq. in.).
- **3** The ground conductor size table for a 125A copper conductor, calls for a #6 ground conductor. Before considering voltage drop and ambient temperature, the wiring package consists of 3-#2, 1-1/0, and 1-#6.
- **4** The voltage drop calculation is  $(VD = (L * R * I)/1000$ :
	- $\blacksquare$  VD = (150 ft. \* 0.388 \* 100A)/1000 = 5.82V
	- 5.82/240 =  $0.02425 = 2.425\%$  greater than the 2% allowable voltage drop.

Working in reverse from the 2 percent allowable voltage drop and solving for impedance:

- **5** 240V  $*$  0.02 = 4.8V = maximum allowable voltage drop
- **6**  $4.8V = (150 \text{ft.} \cdot \text{R} \cdot 100 \text{A})/1000$
- **7** R =  $(150\text{ft.} \cdot 100\text{A})/1000 \cdot 4.8 = 0.32$  which is approximately the impedance factor for #1 wire in steel conduit, in a 3-phase circuit.

The hot conductors are resized as 3-#1.

- **8** The neutral conductor is resized to #4 wire. (1.5 \* 0.0206119720 sq. in. = 0.030917958 sq. in.)
- **9** The #6 ground conductor (0.0206119720 sq. in.) must be changed in proportion to the change in the hot conductors:
	- Cross sectional area of original  $#2$  hot conductor = 0.0521172118 sq. in.
	- Cross sectional area of new #1 hot conductor =  $0.0657664432$  sq. in.
	- Ratio =  $1.26$
	- 1.26  $*$  0.0206119720 sq. in. = 0.02597108472 sq. in. = #4 wire The ground conductor is resized to #4 wire.

<span id="page-4-0"></span>The wiring package is adjusted to 3-#1, 1-#4, 1#4.

#### **Wire Impedance Factors**

Revit MEP uses the following tables to calculate voltage drop based on conductor impedance factors (in Ohms) per thousand feet for the specified wire type.

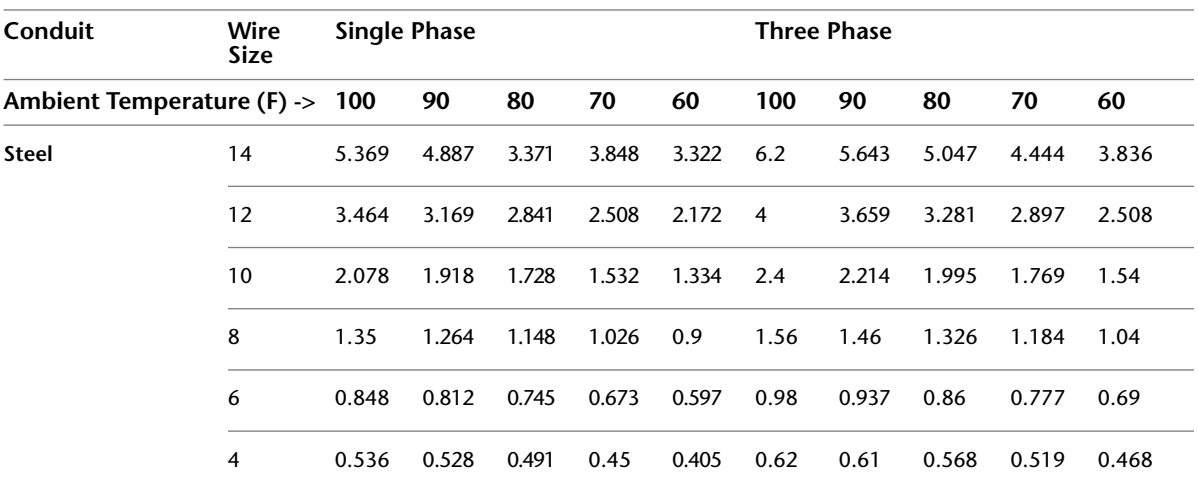

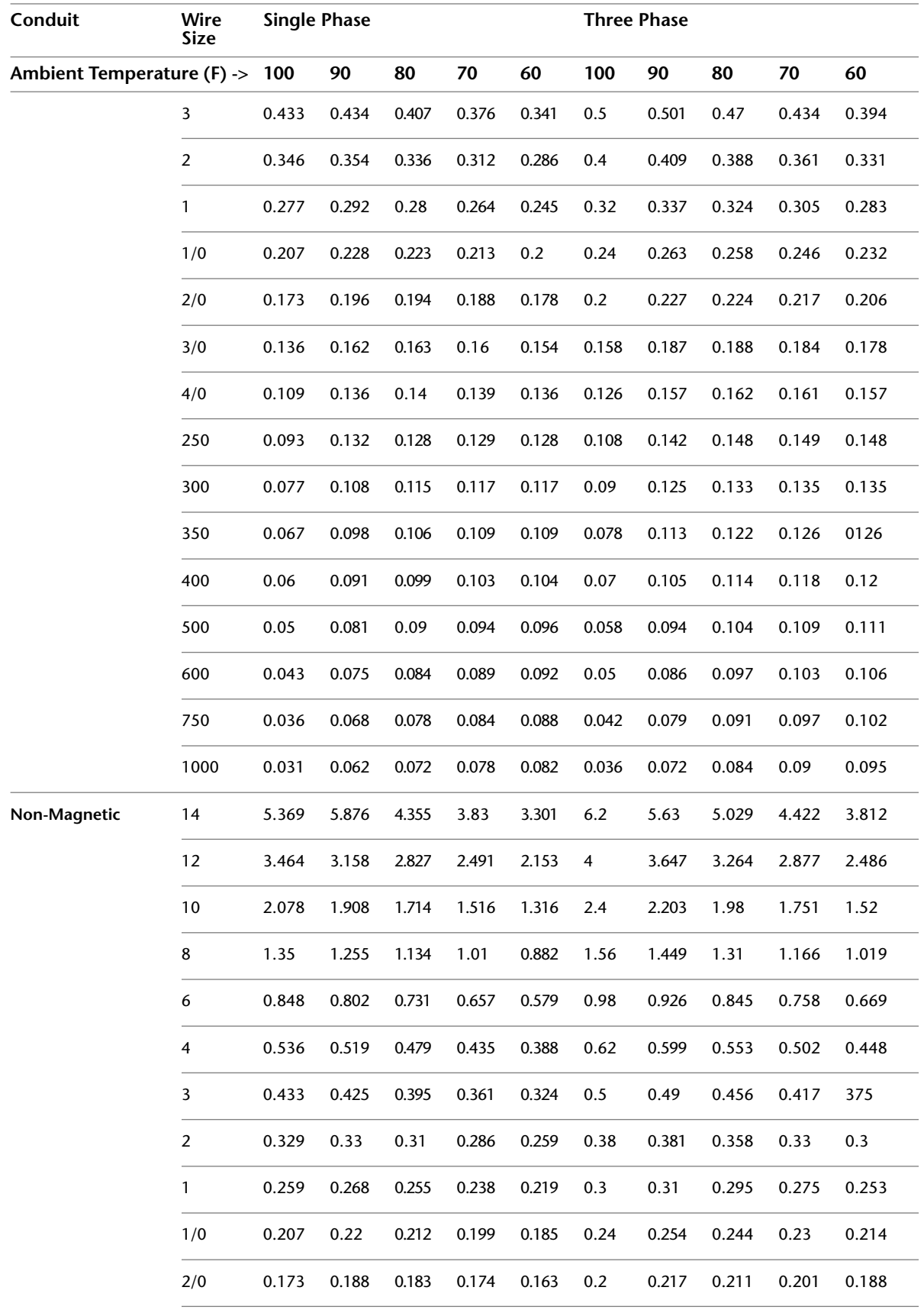

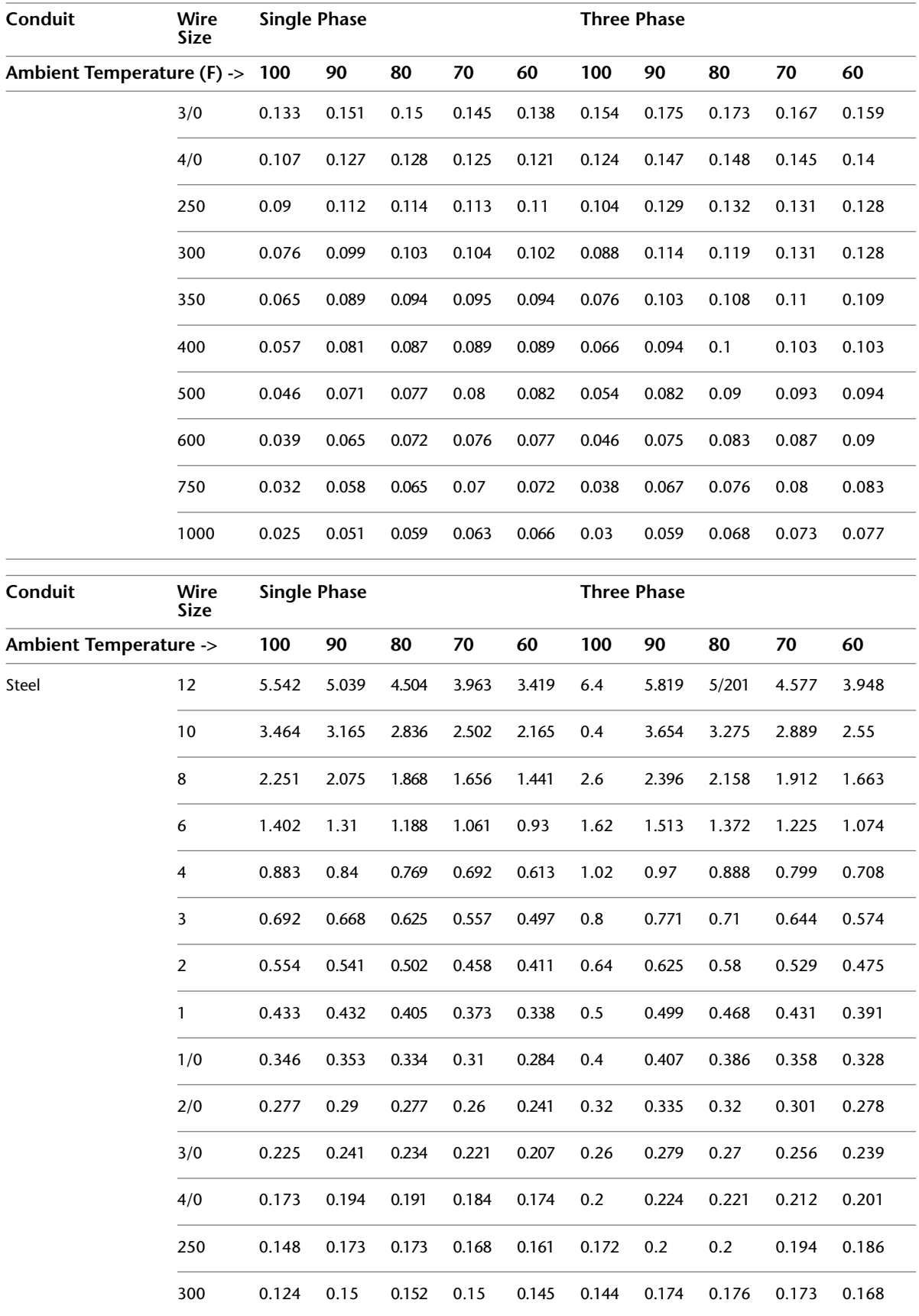

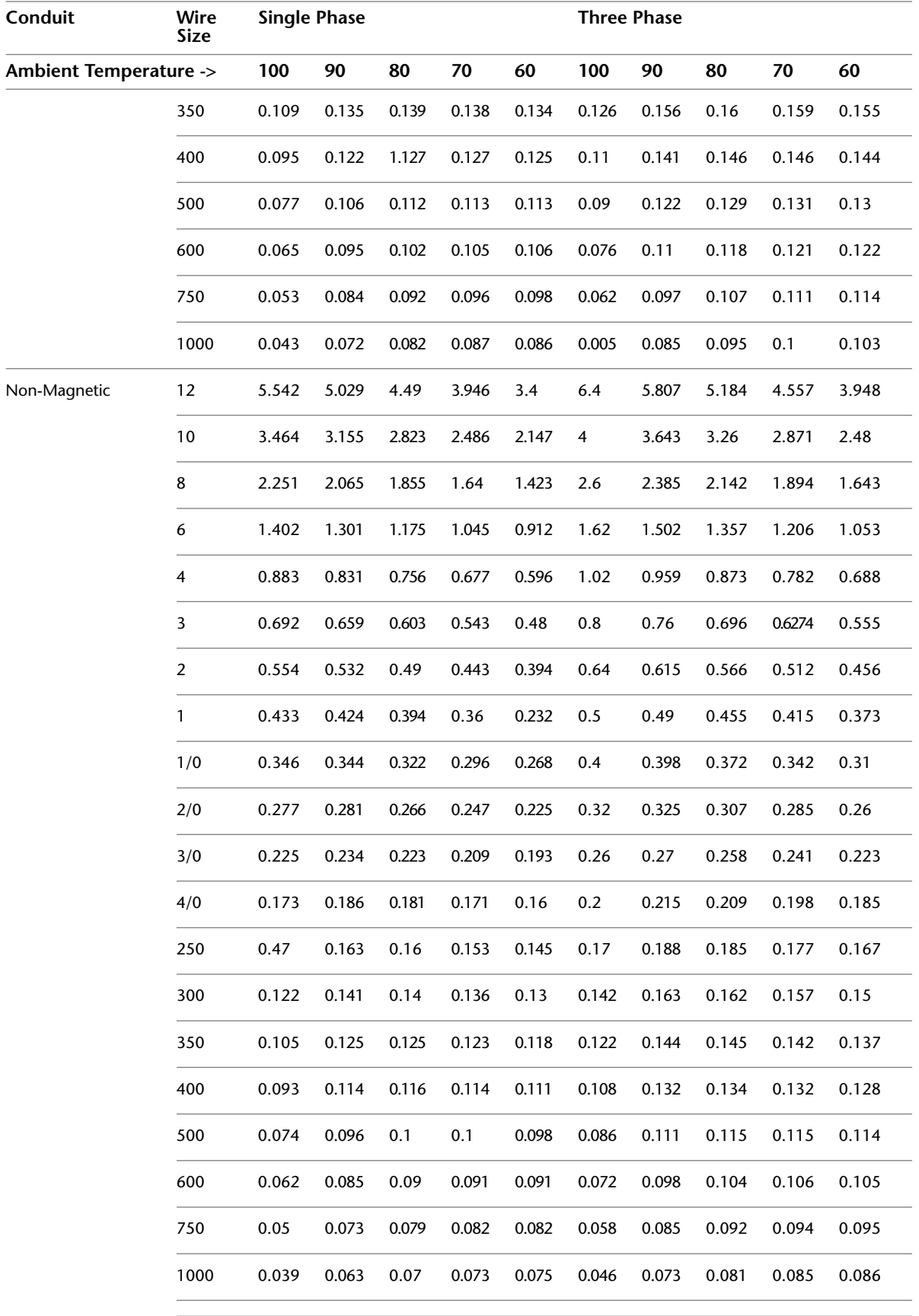

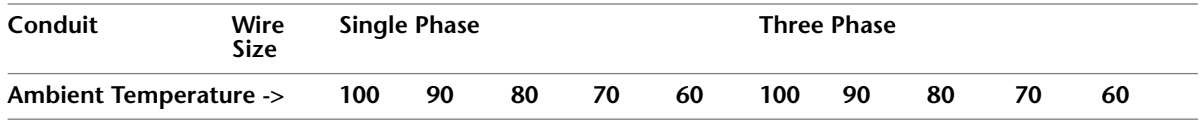

## **Wire Types**

The wire types table lists wire types that are provided with Revit Architecture.

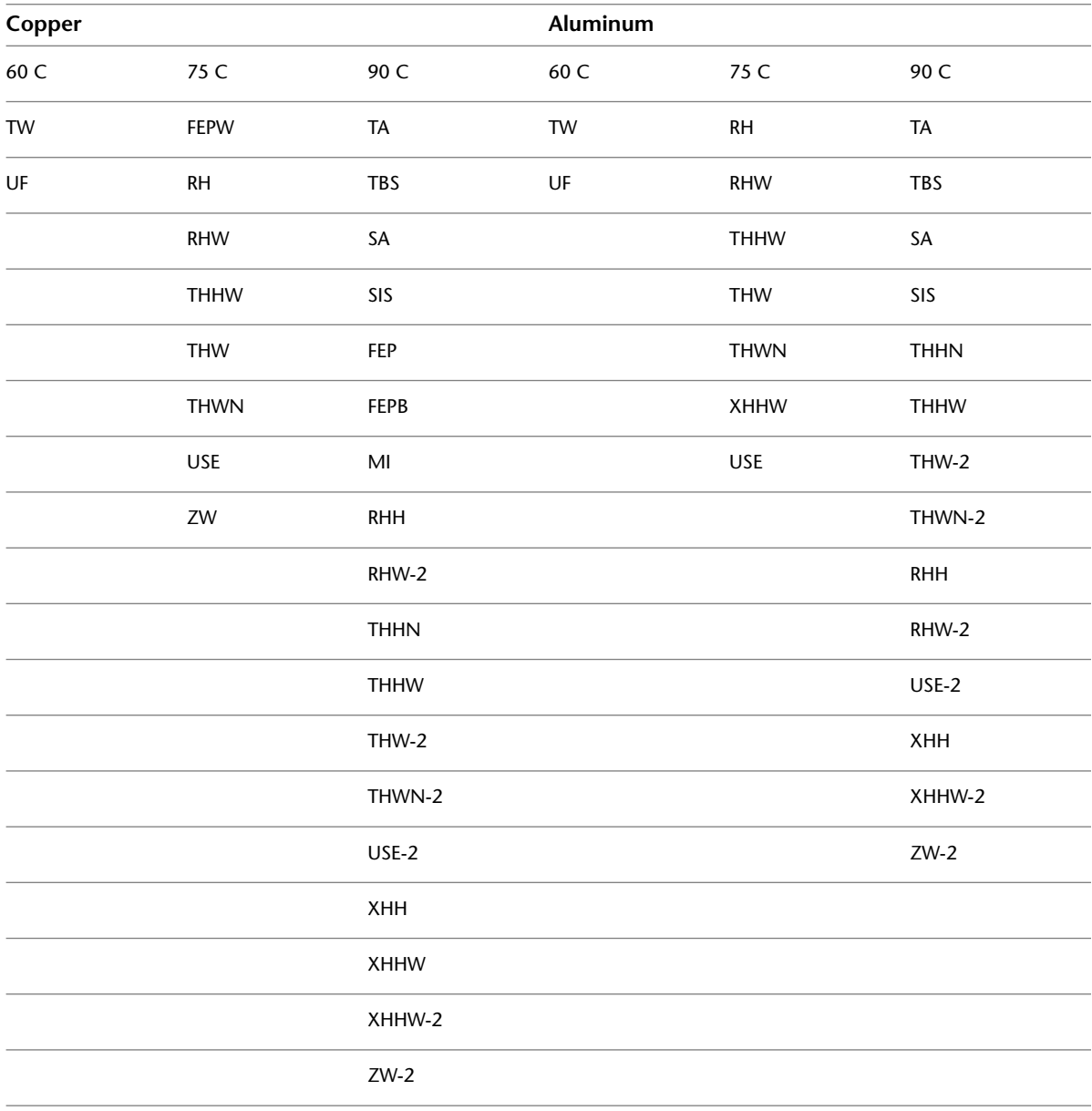

## **Wire Sizes**

Revit MEP specifies hot wire sizes according to the following table of basic wire sizes.

<span id="page-9-0"></span>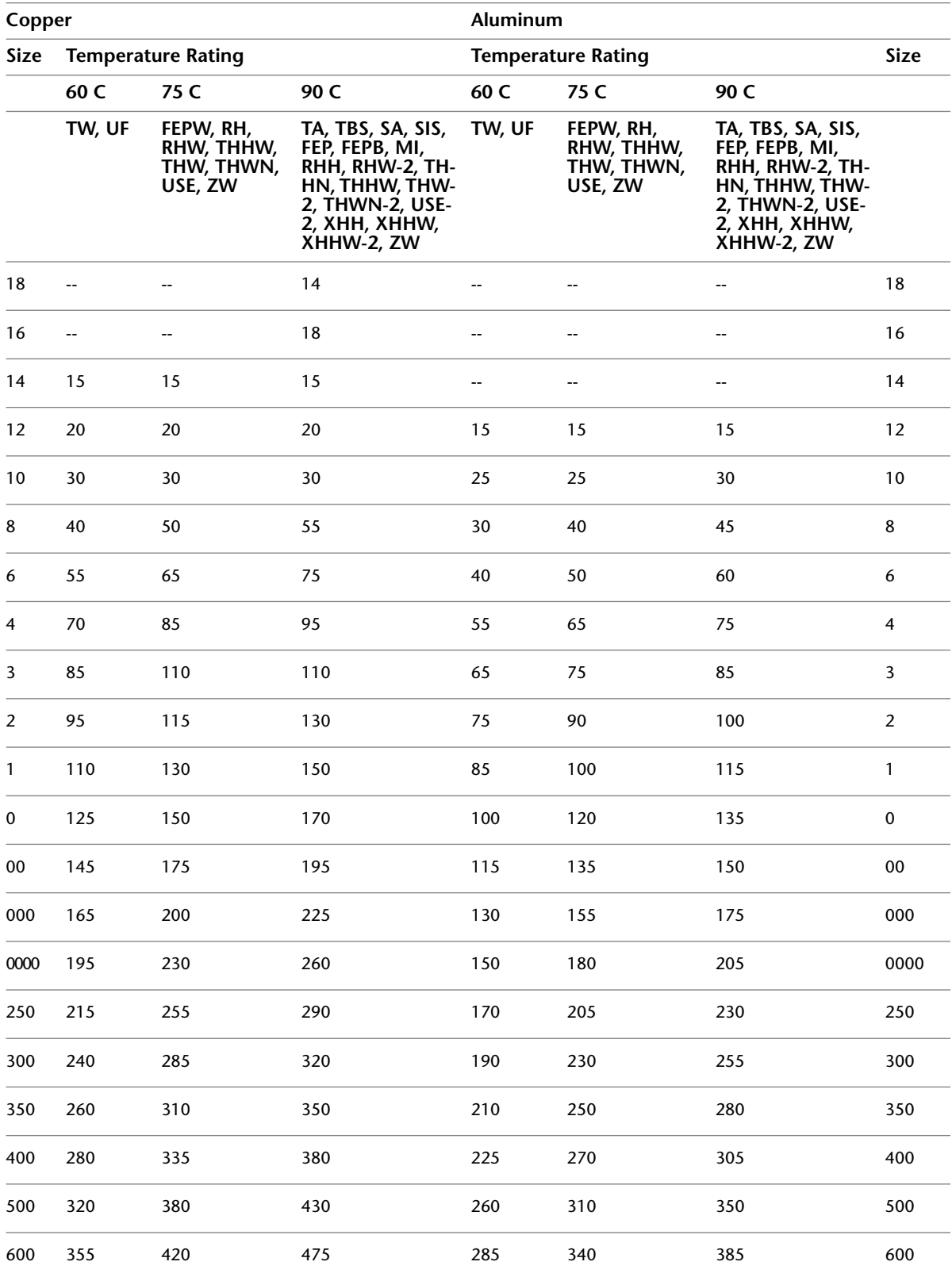

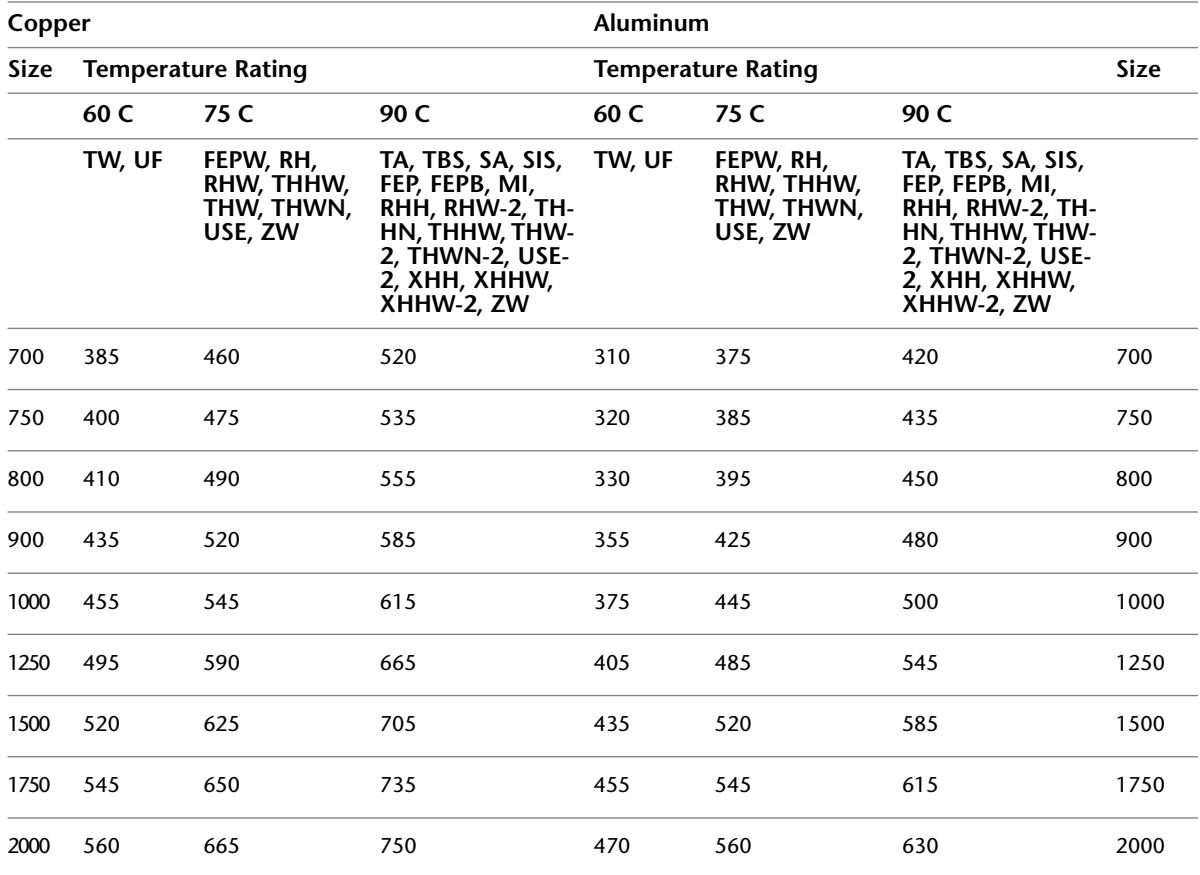

## <span id="page-10-0"></span>**Wire Sizing Correction Factors**

The circuit rating is adjusted according to the correction factor (circuit rating \* correction factor), then using the selected wire type, the correct size is found in the basic wire size table.

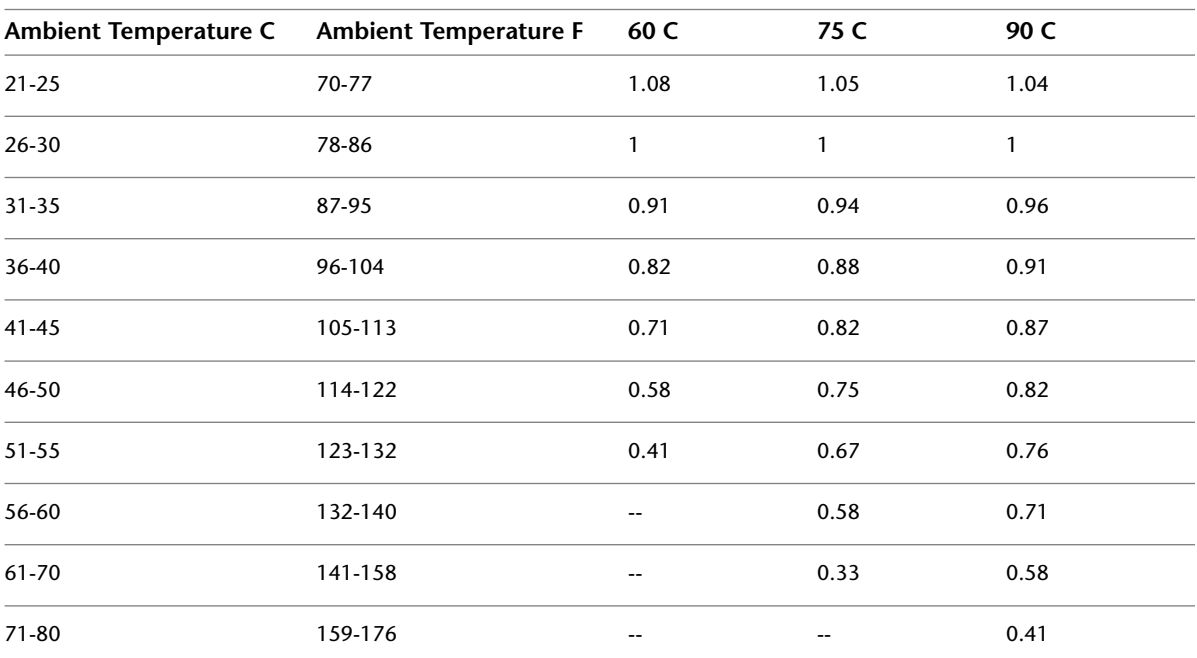

## **Ground Wire Sizing**

Ground conductors are sized according to the circuit rating.

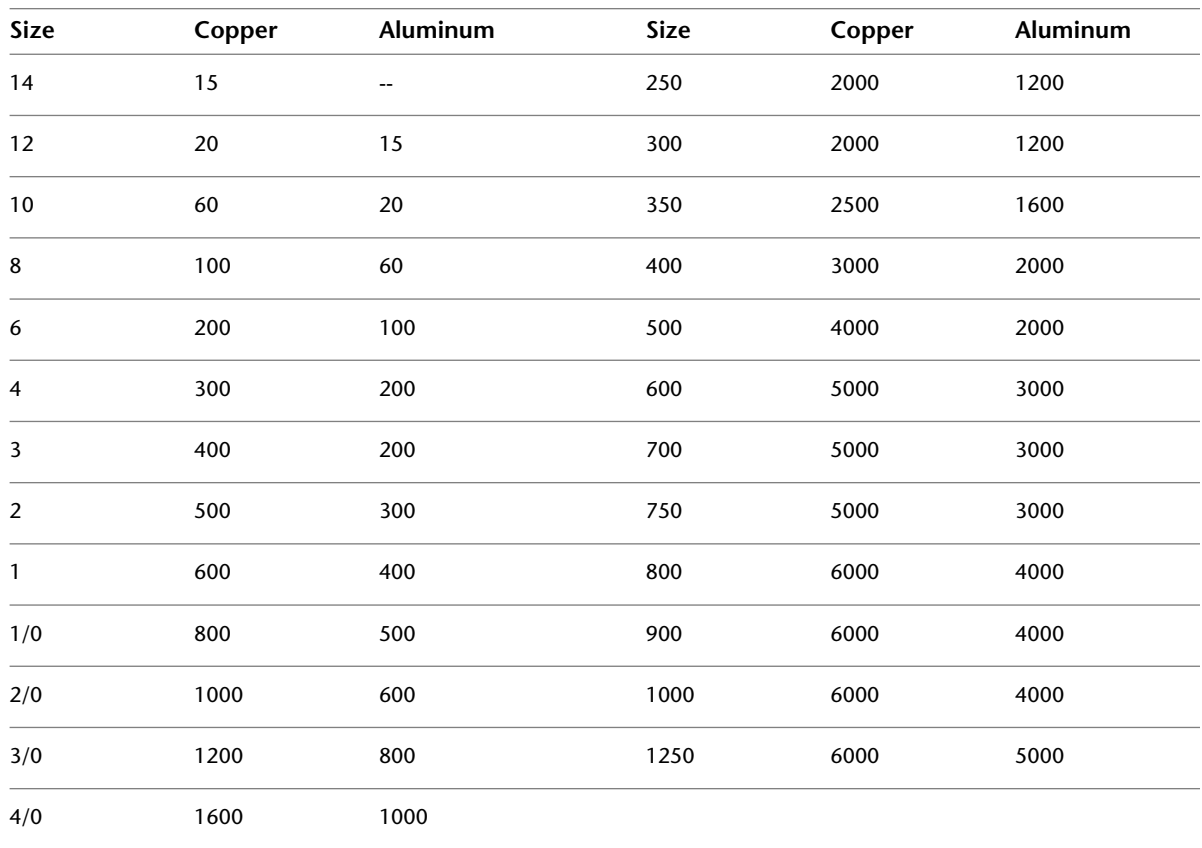

## **Neutral Wire Sizing**

When a Neutral Multiplier specified, Revit MEP calculates the neutral conductor size based on the cross sections listed in the following table:

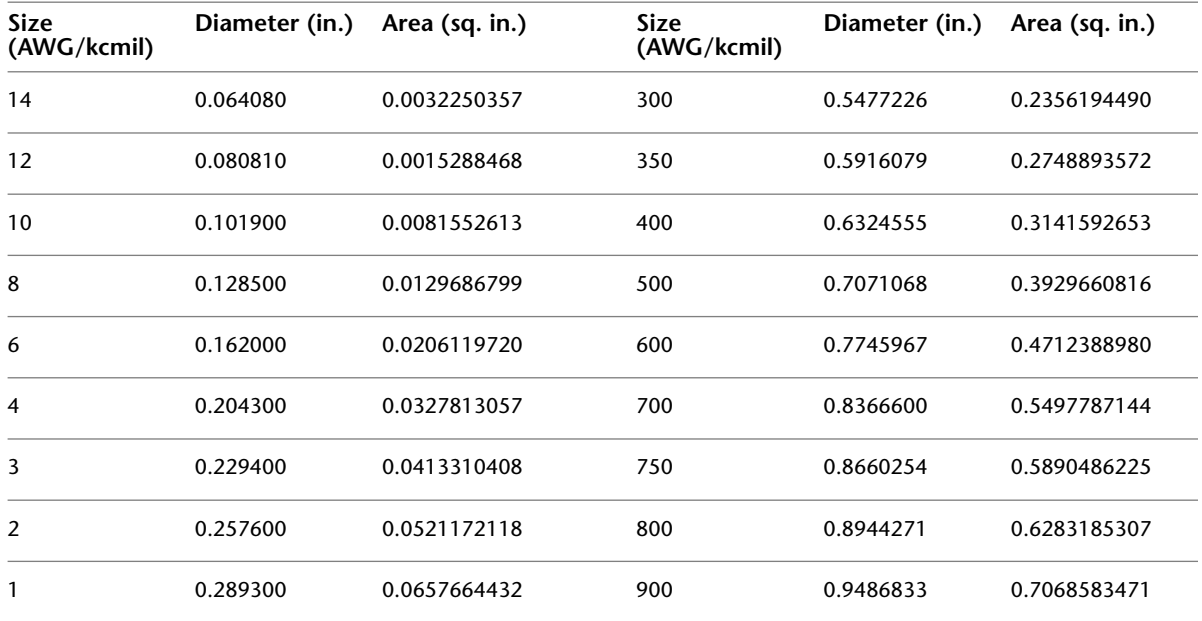

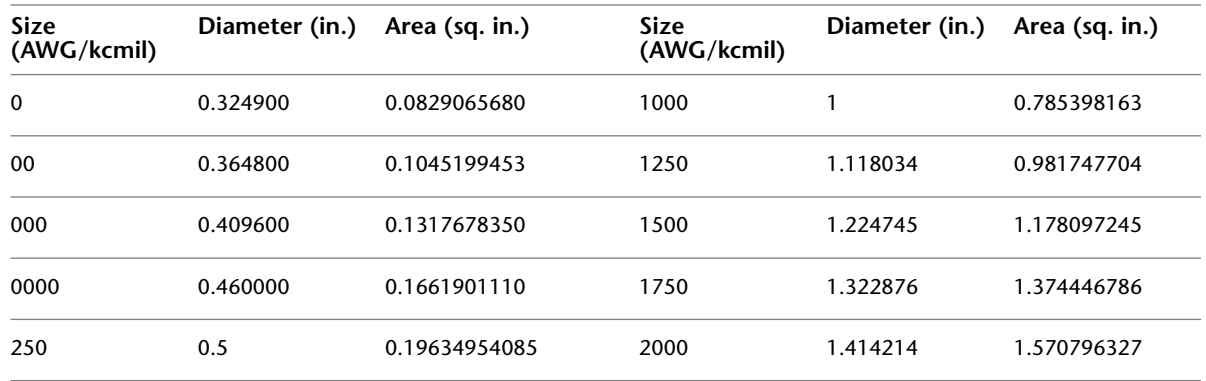

## <span id="page-12-0"></span>**Wire Length Calculation**

The overall length of wiring in a circuit is calculated as the Length parameter in the Circuit Properties dialog. The Length is computed as the sum of the distances along the X, Y, and Z axes.

.<br>□ Instance Properties Eamly  $\overline{\phantom{a}}$ Iype Tricha ters - Control ated instance Paramete Vali |⊼ Wre Type Identity Da<br>C  $\begin{tabular}{|c|c|c|c|} \hline & {\bf 0K} & {\bf 15} & {\bf 26} & {\bf 37} \\ \hline \end{tabular}$ 

In the following simple example, the length is calculated as 12' 4 3/16".

The distance between the receptacle and the panel along the X axis is 10'. However, the panel and the receptacle are at different elevations. The panel is at 4' 0" and the receptacle is at 1' 6", a difference of 2' 6" along the Z axis.

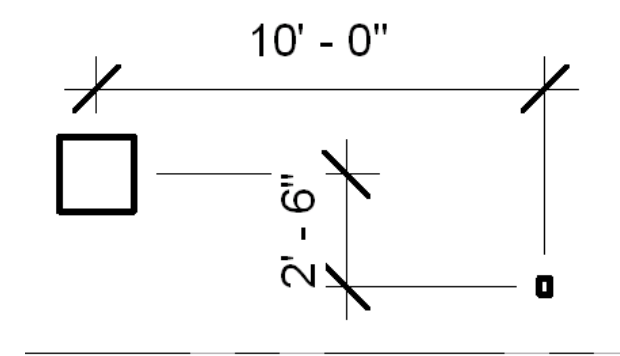

The sum of distances along the X, Y, and Z axes is 12' 6", very close to the 12' 5 9/16" shown for length in the circuit properties. The small difference can be accounted for as the distance to the connector within the components and the measurements that were done to the center of each component.

In the previous example, the calculation is straightforward because the geometry of the circuit is aligned parallel to the X, Y, and Z axes. In the following example, the distance between the panel and receptacle is still 10', however, the length is still calculated as the sum of the distances along the X, Y, and Z axes.

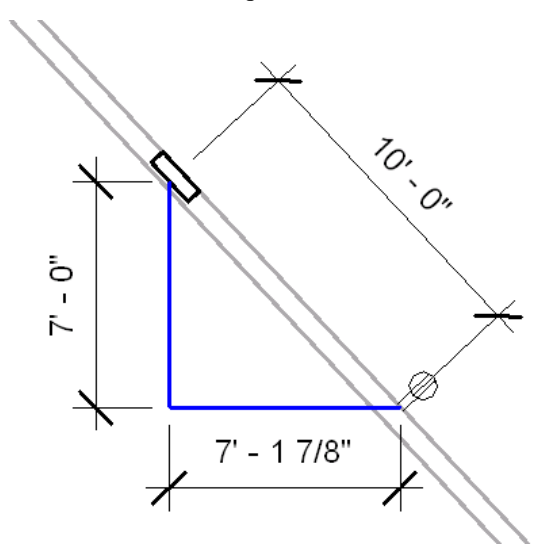

The length is along the X, Y, Z axes is 7' 0" + 7' 1 7/8" + 2' 6" = 16' 7 7/8" and the computed length shown in the circuit properties is 16' 6 13/256".

## <span id="page-13-0"></span>**Lighting Calculations**

Lighting calculations in Revit MEP are based on the Lumen Method (not a point-by-point method). The Lumen Method is also known as the Zonal Cavity method.

Average Estimated Illumination is defined as:

$$
\sum_{i=1}^{n} A(i)/Area
$$

- $\blacksquare$  i = each individual luminaire.
- $\blacksquare$  n = the total number of luminaires in the space.

A luminaire refers to a complete lighting unit. A(i) is calculated for each luminaire as follows:

■ Lumens per Luminaire \* Light Loss Factor \* Ballast Factor \* Coefficient of Utilization

Lumens per Luminaire are as specified in the Luminous Flux parameter for each fixture type.

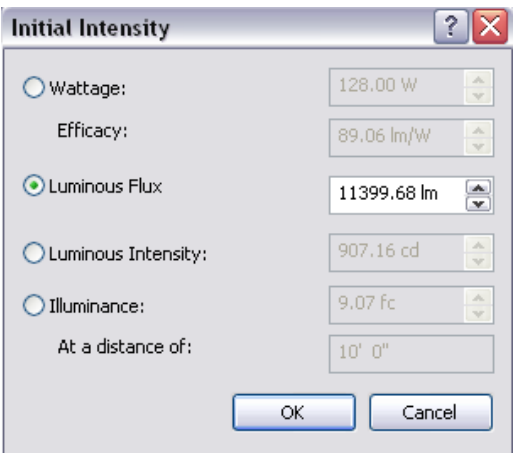

## **Luminous Flux parameter**

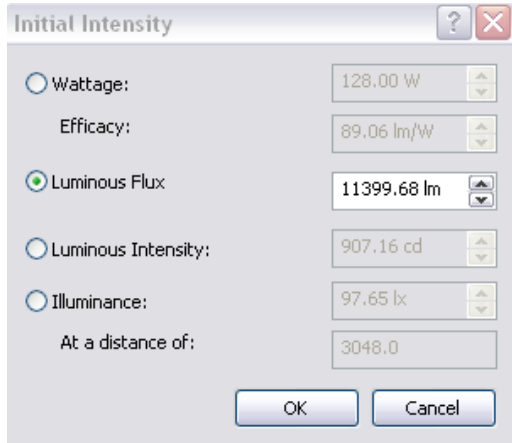

## **Luminous Flux parameter**

Light Loss Factor is as specified in the Light Loss Factor parameter for each fixture type.

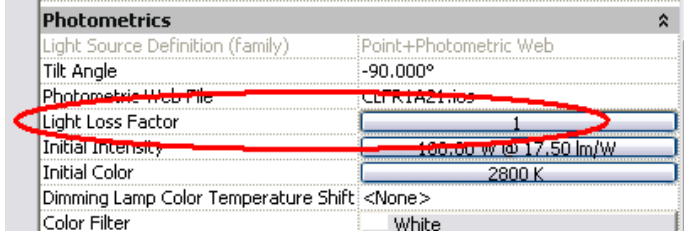

**Lighting Fixture Type Parameters - Light Loss Factor**

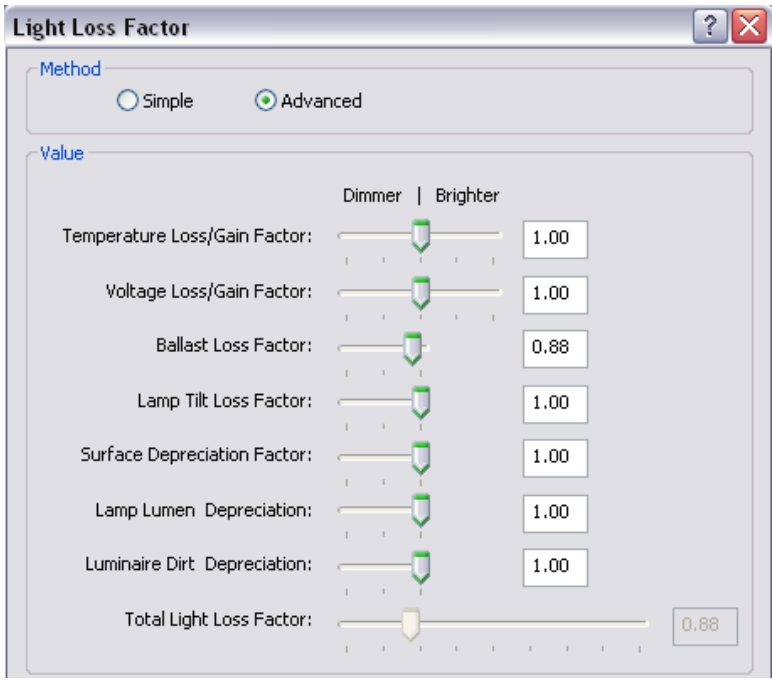

**Settings used to calculate Light Loss Factor**

Ballast Factor is as specified in the Ballast Loss Factor parameter for each fixture type.

Area is based on the Area of the space in which the Luminaire is placed.

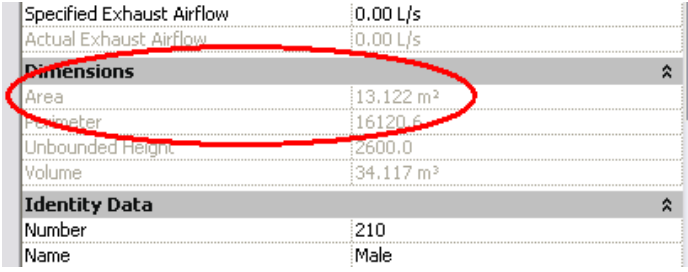

**Space Parameters - Area**

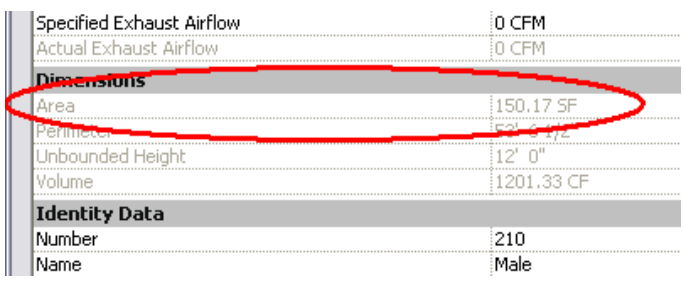

### **Space Parameters - Area**

**NOTE** The height of the space should be specified to include the lighting fixture family and should not stop at the ceiling when using recessed fixtures. In general, for systems, the space height should be from the "story level" that the space is defined on to the "story level" above.

Coefficient of Utilization (CU) is the most complicated parameter involved in the calculation.

The Calculate Coefficient of Utilization parameter determines whether you specify the CU or it is calculated by Revit MEP. If Calculate Coefficient of utilization is set to Off, the Coefficient of Utilization parameter becomes editable so that you can specify a CU for this particular fixture.

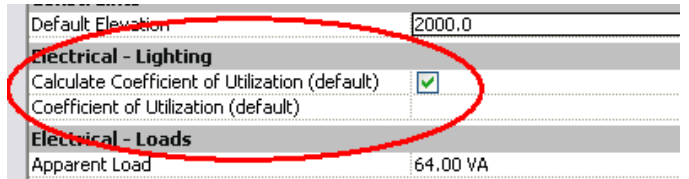

**Lighting Parameters - Calculate Coefficient of Utilization**

If Calculate Coefficient of Utilization is enabled, the CU is calculated using the following method:

The lighting fixture determines what space it is in (if the lighting fixture is not in a space the CU calculation fails). Room Perimeter and Room Area are both properties of the room.

Each space calculates its Room Cavity Ratio according to the following equation:

■ RCR = 2.5 **\*** Hrc **\*** Room Perimeter / Room Area

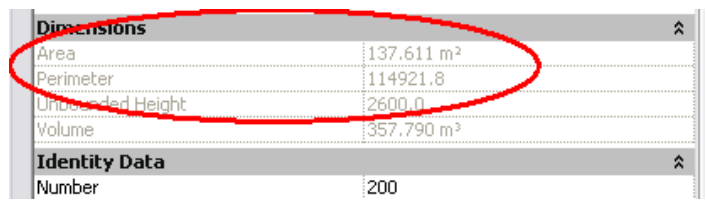

**Space Parameters - Area and Perimeter**

| Specified Exhaust Airflow | 0 CEM       |
|---------------------------|-------------|
| Actual Exhaust Airflow    |             |
| <b>Limensions</b>         |             |
| ìrea                      | 359.26 SF   |
| rimeter                   | iso" s 7/s" |
|                           |             |
| li ime                    | 2874.12 CE  |
| <b>Identity Data</b>      |             |
| Number                    |             |

**Space Parameters - Area and Perimeter**

**NOTE** See for information about how area and perimeter are calculated for spaces.

Room Cavity Height (HRC) is calculated by determining the distance between the Lighting Calculation Workplane and the Luminaire.

The Lighting Calculation Workplane is a parameter of each space that you can specify. The default value of this parameter is 2'6" 76 cm (which represents typical desk height).

| <b>Electrical - Lighting</b>   |                    |
|--------------------------------|--------------------|
| Average Estimated Illumination | i168.32 lx         |
| <u>oom Ceyiya Raki</u>         | <u> 13.8</u> 37367 |
| Lighting Calculation Workplane | 762.0              |
| Ceiling Renectance             | 0.750000           |
| Wall Reflectance               | 0.500000           |
| <b>Floor Reflectance</b>       | 0.200000           |
| Required Lighting Level        | i215.00 lx         |
| <b>Electrical - Loads</b>      |                    |

**Space Parameters - Lighting Calculation Workplane**

| <b>Electrical - Lighting</b>   |            |
|--------------------------------|------------|
| Average Estimated Illumination | 128.92 fc  |
| <b>Control Isabel</b>          |            |
| Lighting Calculation Workplane | 2' 6"      |
| Ceiling Ronochonde.            | $-250000$  |
| Wall Reflectance               | 0.500000   |
| Floor Reflectance              | 0.200000   |
| Required Lighting Level        | \$35,00 fc |
| <b>Electrical - Loads</b>      |            |
| Design HVAC Load per area      | 0.00 W/ft? |

**Space Parameters - Lighting Calculation Workplane**

The HRC is calculated individually for each individual fixture in the space, because each fixture may have a different mounting height. The RCR reported by the space, however, will be the average value for all fixtures in the space.

You can specify an IES file for each fixture.

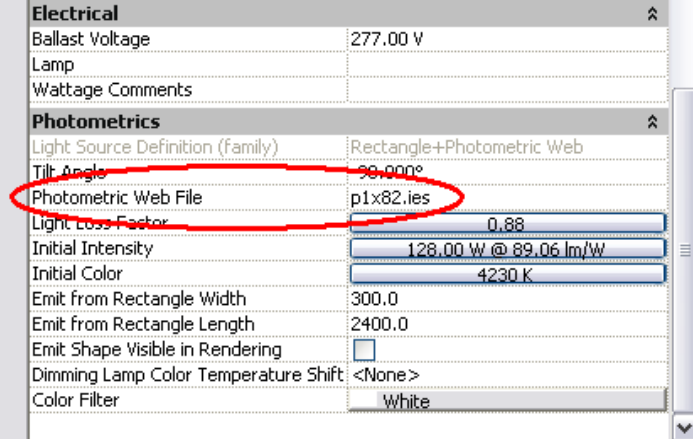

#### **IES Data File**

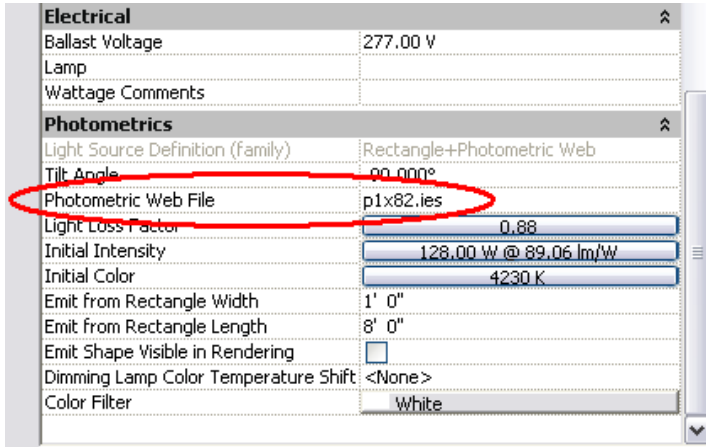

#### **IES Data File**

The CU value is calculated for each fixture using the RCR, the IES Data file, and the values specified for the Ceiling, Wall, and Floor Reflectance (Space Parameters),

| <b>Electrical - Lighting</b>   |            |
|--------------------------------|------------|
| Average Estimated Illumination | i168.32 lx |
| Room Cavity <u>Ratio.</u>      | 3.837367   |
| Ligbling Calculation Workplane | 762        |
| Ceiling Reflectance            | 0.750000   |
| Wall Reflectance               | in.500000  |
| Floor Reflectance              | 0.200000   |
| ecarred Liahtina Level         |            |
| <b>Electrical - Loads</b>      |            |
| Design HVAC Load per area      | 0.00 W/m2  |
| Actual HVAC Load               |            |

**Space Parameters - Space Surface Reflectances**

| <b>Electrical - Lighting</b>   |            |  |
|--------------------------------|------------|--|
| Average Estimated Illumination | i0.00 fc   |  |
| Room Cavity Ratio              | :0.000000  |  |
| Lighting Calculation Workplane | ి రా       |  |
| Ceiling Reflectance            | 0.750000   |  |
| Wall Reflectance               | 0.500000   |  |
| Floor Reflectance              | 0.200000   |  |
| Required Lighting Level        |            |  |
| <b>Electrical - Loaus</b>      |            |  |
| Design HVAC Load per area      | 0.00 W/ft? |  |
| Actual HVAC Load               |            |  |
|                                |            |  |

**Space Parameters - Space Surface Reflectances**

# <span id="page-20-0"></span>**Index**